# **NEC**

# **User's Manual**

# IE-703040-MC-EM1

# **In-circuit Emulator Option Board**

# Target device V850/SV1™

Document No. U14337EJ1V0UM00 (1st edition) Date Published August 1999 N CP(K)

© NEC Corporation 1999 Printed in Japan

V850 Family and V850/SV1 are trademarks of NEC Corporation.

Windows is either a trademark or a registered trademark of Microsoft Corporation in the United States and/or other countries.

PC/AT is a trademark of International Business Machines Corporation.

Ethernet is a trademark of Xerox Corporation.

UNIX is a registered trademark in the United States and other countries, licensed exclusively through X/Open Company Limited.

- The information in this document is subject to change without notice. Before using this document, please confirm that this is the latest version.
- No part of this document may be copied or reproduced in any form or by any means without the prior written
  consent of NEC Corporation. NEC Corporation assumes no responsibility for any errors which may appear in
  this document.
- NEC Corporation does not assume any liability for infringement of patents, copyrights or other intellectual property rights of third parties by or arising from use of a device described herein or any other liability arising from use of such device. No license, either express, implied or otherwise, is granted under any patents, copyrights or other intellectual property rights of NEC Corporation or of others.
- Descriptions of circuits, software, and other related information in this document are provided for illustrative
  purposes in semiconductor product operation and application examples. The incorporation of these circuits,
  software, and information in the design of the customer's equipment shall be done under the full responsibility
  of the customer. NEC Corporation assumes no responsibility for any losses incurred by the customer or third
  parties arising from the use of these circuits, software, and information.

M7A 98.8

# **Regional Information**

Some information contained in this document may vary from country to country. Before using any NEC product in your application, please contact the NEC office in your country to obtain a list of authorized representatives and distributors. They will verify:

- · Device availability
- · Ordering information
- · Product release schedule
- · Availability of related technical literature
- Development environment specifications (for example, specifications for third-party tools and components, host computers, power plugs, AC supply voltages, and so forth)
- · Network requirements

In addition, trademarks, registered trademarks, export restrictions, and other legal issues may also vary from country to country.

#### **NEC Electronics Inc. (U.S.)**

Santa Clara, California Tel: 408-588-6000 800-366-9782 Fax: 408-588-6130 800-729-9288

#### **NEC Electronics (Germany) GmbH**

Duesseldorf, Germany Tel: 0211-65 03 02 Fax: 0211-65 03 490

#### **NEC Electronics (UK) Ltd.**

Milton Keynes, UK Tel: 01908-691-133 Fax: 01908-670-290

#### NEC Electronics Italiana s.r.l.

Milano, Italy Tel: 02-66 75 41 Fax: 02-66 75 42 99

#### **NEC Electronics (Germany) GmbH**

Benelux Office Eindhoven, The Netherlands Tel: 040-2445845 Fax: 040-2444580

#### **NEC Electronics (France) S.A.**

Velizy-Villacoublay, France Tel: 01-30-67 58 00 Fax: 01-30-67 58 99

#### **NEC Electronics (France) S.A.**

Spain Office Madrid, Spain Tel: 91-504-2787 Fax: 91-504-2860

#### **NEC Electronics (Germany) GmbH**

Scandinavia Office Taeby, Sweden Tel: 08-63 80 820 Fax: 08-63 80 388

#### **NEC Electronics Hong Kong Ltd.**

Hong Kong Tel: 2886-9318 Fax: 2886-9022/9044

#### **NEC Electronics Hong Kong Ltd.**

Seoul Branch Seoul, Korea Tel: 02-528-0303 Fax: 02-528-4411

#### **NEC Electronics Singapore Pte. Ltd.**

United Square, Singapore 1130

Tel: 65-253-8311 Fax: 65-250-3583

#### **NEC Electronics Taiwan Ltd.**

Taipei, Taiwan Tel: 02-2719-2377 Fax: 02-2719-5951

#### **NEC do Brasil S.A.**

Electron Devices Division Rodovia Presidente Dutra, Km 214 07210-902-Guarulhos-SP Brasil

Tel: 55-11-6465-6810 Fax: 55-11-6465-6829

J99.1

#### INTRODUCTION

Target Readers This manual is intended for users who design and develop application systems using

the V850/SV1™.

Purpose The purpose of this manual is to describe the proper operation of the IE-703040-MC-

EM1 and its basic specifications.

**Organization** This manual is divided into the following parts.

Overview

· Names and functions of components

Cautions

How to Read This Manual

It is assumed that the reader of this manual has general knowledge in the fields of electrical engineering, logic circuits, and microcontrollers.

The IE-703040-MC-EM1 is used connected to the IE-703002-MC in-circuit emulator. This manual explains the basic setup procedure and switch settings of the IE-703002-MC when it is connected to the IE-703040-MC-EM1. For the names and functions of parts, and the connection of elements, refer to the **IE-703002-MC User's Manual (U11595E)**.

To learn about the basic specifications and operation methods

→ Read this manual in the order of the **CONTENTS**.

To learn the operation methods and command functions, etc., of the IE-703002-MC and IE-703040-MC-EM1

ightarrow Read the user's manual of the debugger (sold separately) that is used.

**Conventions** Note: Footnote for item marked with **Note** in the text

Caution: Information requiring particular attention

Remark: Supplementary information Numeral representation: Binary ··· xxxx or xxxxB

Decimal ··· xxxx

Hexadecimal ··· xxxxH

Prefix indicating the power of 2 (address space, memory capacity):

K (kilo):  $2^{10} = 1024$ 

M (mega):  $2^{20} = 1024^2$ 

**Terminology** The meanings of terms used in this manual are listed below.

| Target device | The device that is targeted for emulation.                                                                                    |
|---------------|----------------------------------------------------------------------------------------------------|
| Target system | The system (user-built system) that is targeted for debugging. This includes the target program and user-configured hardware. |

#### **Related Documents**

When using this manual, refer to the following manuals.

The related documents indicated in this publication may include preliminary versions. However, preliminary versions are not marked as such.

#### O Documents related to development tools (user's manuals)

| Document                                          | Document<br>Number      |             |
|---------------------------------------------------|-------------------------|-------------|
| IE-703002-MC                                      | U11595E                 |             |
| IE-703040-MC-EM1                                  |                         | This manual |
| CA830, CA850 (C Compiler package)                 | Operation Windows-based | U13998E     |
|                                                   | C language              | U13997E     |
|                                                   | Project manager         | U13996E     |
| CA850 (C Compiler package)                        | Assembly Language       | U13828E     |
| ID850 (Ver.1.31) (Integrated debugger)            | Operation Windows-based | U13716E     |
| ID850 (Ver.2.00 or more)<br>(Integrated debugger) | Operation Windows-based | U14217E     |
| SM850 (Ver.2.00 or more)<br>(System simulator)    | Operation Windows-based | U13759E     |
| RX850 (Real-time OS)                              | Basics                  | U13430E     |
|                                                   | Installation            | U13410E     |
| RX850 Pro (Real-time OS)                          | Fundamental             | U13773E     |
|                                                   | Installation            | U13774E     |
| RD850 (Task debugger) <sup>Note</sup>             | Windows-based           | U11158E     |
| RD850 (Ver.3.0) (Task debugger)                   | Windows-based           | U13737E     |
| RD850 Pro (Ver.3.0) (Task debugger)               | Windows-based           | U13916E     |
| AZ850 (System performance analyzer)               |                         | U11181E     |

Note For ID850 (Ver. 1.31 only)

#### **CONTENTS**

| CHAP | TER 1 OVERVIEW                                           | 11 |
|------|----------------------------------------------------------|----|
| 1.1  | Hardware Configuration                                   | 11 |
| 1.2  | Features (When Connected to IE-703002-MC)                | 12 |
| 1.3  | Function Specifications (When Connected to IE-703002-MC) | 12 |
| 1.4  | System Configuration                                     | 13 |
| 1.5  | Contents in Carton                                       | 14 |
| 1.6  | Connection between IE-703002-MC and IE-703040-MC-EM1     | 16 |
| СНАР | TER 2 NAMES AND FUNCTIONS OF COMPONENTS                  | 19 |
| 2.1  | Component Names and Functions of IE-703040-MC-EM1        | 19 |
| 2.2  | Clock Settings                                           | 21 |
|      | 2.2.1 Main system clock setting                          | 21 |
|      | 2.2.2 Subsystem clock setting                            | 22 |
| 2.3  | Illegal Access Detection ROM Setting                     | 23 |
| 2.4  | CPU Operation Voltage Range Switching Setting            | 23 |
| CHAP | TER 3 FACTORY SETTINGS                                   | 25 |
| СНАР | TER 4 CAUTIONS                                           | 27 |
| 4.1  | VDD and BVDD of Target System                            | 27 |
| 4.2  | NMI Signal                                               | 28 |
| 4.3  | V <sub>PP</sub> Signal                                   | 28 |
| 4.4  | NMI Signal Mask Function                                 | 29 |
| 4.5  | Bus Interface Pin                                        |    |
| APPE | NDIX PACKAGE DRAWINGS                                    | 31 |

#### **LIST OF FIGURES**

| Fig | ure No.                           | Title               | Page |
|-----|-----------------------------------|---------------------|------|
| 1-1 | System Configuration              |                     | 13   |
| 1-2 | Contents in Carton                |                     | 14   |
| 1-3 | Accessories                       |                     | 15   |
| 1-4 | Connection between IE-703002-MC a | nd IE-703040-MC-EM1 | 17   |
| 2-1 | IE-703040-MC-EM1                  |                     | 19   |
|     |                                   | Acquisition         |      |
| 4-2 | NMI Signal Flow Path              |                     | 28   |
| 4-3 | VPP Signal Flow Path              |                     | 28   |

#### **LIST OF TABLES**

| Table No.                            | Title | Page |
|--------------------------------------|-------|------|
| 2-1 Main System Clock Setting        |       | 21   |
| 2-2 Subsystem Clock Setting          |       | 22   |
| 2-3 JP1 Setting in IE-703002-MC      |       | 23   |
| 2-4 JP3 and JP4 Setting in IE-70300  | 02-MC | 23   |
| 4-1 Bus Interface Pin Operation List |       | 29   |

#### **CHAPTER 1 OVERVIEW**

The IE-703040-MC-EM1 is an option board for the IE-703002-MC in-circuit emulator. By connecting the IE-703040-MC-EM1 and IE-703002-MC, hardware and software can be debugged efficiently in system development using the V850/SV1.

In this manual, the basic setup procedure and switch settings of the IE-703002-MC when using the IE-703040-MC-EM1 are described. For the names and functions of the parts of the IE-703002-MC, and for the connection of elements, refer to the **IE-703002-MC User's Manual (U11595E)**.

#### 1.1 Hardware Configuration

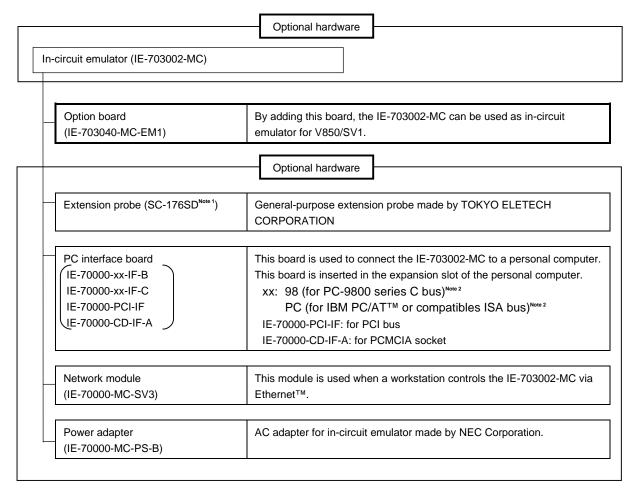

Notes 1. For further information, contact Daimaru Kogyo Co., Ltd.

Tokyo Electronics Department (TEL +81-3-3820-7112)

Osaka Electronics Department (TEL +81-6-6244-6672)

2. Cannot be used for PC98-NX series

#### 1.2 Features (When Connected to IE-703002-MC)

- O Maximum operating frequency: 20 MHz (at 3.3 to 5.0-V operation)
- O Extremely lightweight and compact
- O Higher equivalence with target device can be achieved by omitting buffer between signal cables.
- O The following pins can be masked.

  RESET, NMI, WAIT, HLDRQ
- O Two methods of connection to target system:
  - Pod tip direct connection (For information on the pod, refer to the IE-703002-MC User's Manual (U11595E))
  - Attach an extension probe (sold separately) to the pod tip for connection
- O The dimensions of the IE-703040-MC-EM1 are as follows.

| Parameter                                              |        | Value                                                  |  |  |  |
|--------------------------------------------------------|--------|--------------------------------------------------------|--|--|--|
| Power consumption (Max. value at 3.3-V supply voltage) |        | 0.35 W (at 20-MHz operation frequency) <sup>Note</sup> |  |  |  |
| External dimensions                                    | Height | 15 mm                                                  |  |  |  |
| (Refer to APPENDIX PACKAGE DRAWINGS)                   | Length | 194 mm                                                 |  |  |  |
|                                                        | Width  | 96 mm                                                  |  |  |  |
| Weight                                                 |        | 160 g                                                  |  |  |  |

Note 10.35 W when IE-703002-MC connected to IE-703040-MC-EM1

#### 1.3 Function Specifications (When Connected to IE-703002-MC)

| Par                                                  | Specification   |                  |            |
|------------------------------------------------------|-----------------|------------------|------------|
| Emulation memory capacity                            | Internal ROM    |                  | 256 Kbytes |
|                                                      | External        | In ROM-less mode | 2 Mbytes   |
|                                                      | memory          | When using iROM  | 1 Mbyte    |
| Coverage memory capacity for                         | Internal ROM    |                  | 256 Kbytes |
| execution/pass detection                             | External        | In ROM-less mode | 2 Mbytes   |
|                                                      | memory          | When using iROM  | 1 Mbyte    |
| Coverage memory capacity for memory access detection | External memory |                  | 1 Mbyte    |
| Coverage memory capacity for                         | Internal ROM    |                  | 256 Kbytes |
| branching entry number counting                      | External        | In ROM-less mode | 2 Mbytes   |
|                                                      | memory          | When using iROM  | 1 Mbyte    |

Caution Some of the functions may not be supported, depending on the debugger used.

#### 1.4 System Configuration

The system configuration when connecting the IE-703002-MC to the IE-703040-MC-EM1 and a personal computer (PC-9800 series or PC/AT<sup>™</sup> (or compatibles)) is shown below.

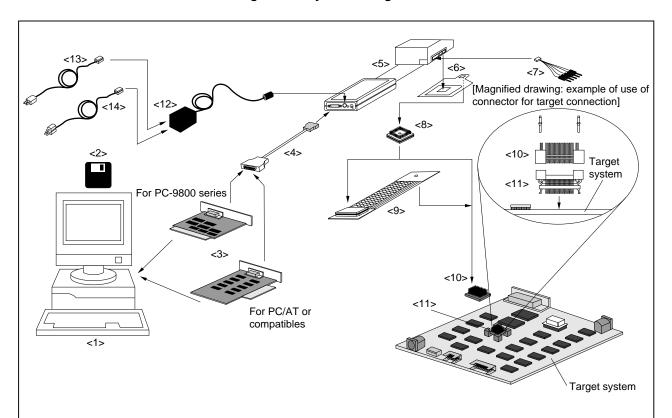

Figure 1-1. System Configuration

#### Remark

- <1> Personal computer (PC-9800 series or PC/AT or compatibles)
- <2> Debugger (sold separately)
- <3> PC interface board (IE-70000-98-IF-B/IE-70000-98-IF-C, IE-70000-PC-IF-B/IE-70000-PC-IF-C: sold separately)
- <4> PC interface cable (included with IE-703002-MC)
- <5> In-circuit emulator (IE-703002-MC: sold separately)
- <6> In-circuit emulator option board (IE-703040-MC-EM1)
- <7> External logic probe (included with IE-703002-MC)
- <8> Socket for target connection (YQSOCKET176SDN: sold separately)
- <9> Extension probe (SC-100SD: sold separately)
- <10> Connector for emulator connection (YQPACK176SD: included)
- <11> Connector for target connection (NQPACK176SD: included)
- <12> Power adapter (IE-70000-MC-PS-B: sold separately)
- <13> AC100-V power cable (sold separately: included with IE-70000-MC-PS-B)
- <14> AC220-V power cable (sold separately: included with IE-70000-MC-PS-B)

#### 1.5 Contents in Carton

The carton of the IE-703040-MC-EM1 contains a main unit, guarantee card, packing list, and accessory bag. Make sure that the accessory bag contains this manual and the connector accessories. If there are missing or damaged items, please contact an NEC sales representative or an NEC distributor.

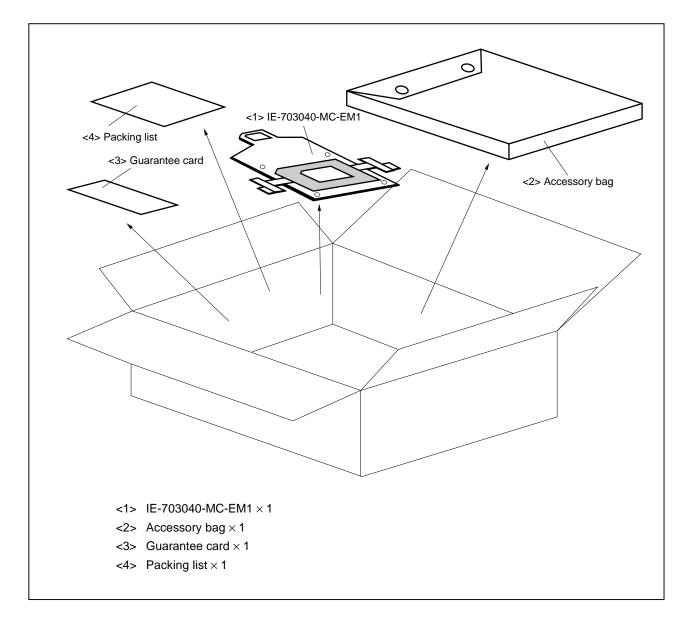

Figure 1-2. Contents in Carton

Check that the accessory bag contains this manual, an accessory list (× 1), and the following accessories.

- (a) Connector for target connection (NQPACK176SD)  $\times$  1 (including NQGUIDE  $\times$  3, driver  $\times$  1)
- (b) Connector for emulator connection (YQPACK176SD)  $\times$  1 (including YQGUIDE  $\times$  4)
- (c) Crystal oscillator (20-MHz, 8-pin type)
- (d) Plastic screws  $\times$  4 (including nuts and washer  $\times$  4)
- (e) Jumper contact × 1

Figure 1-3. Accessories

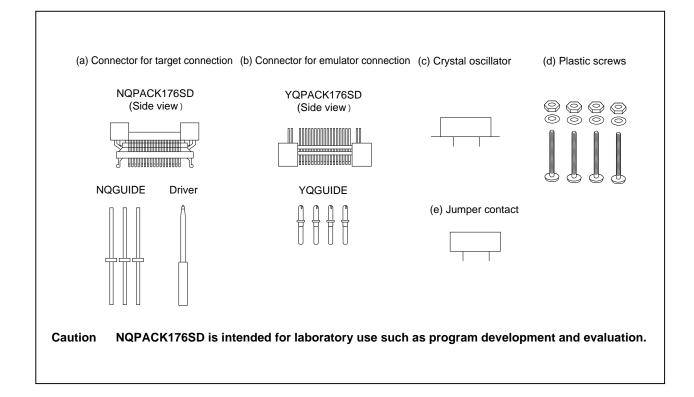

#### 1.6 Connection between IE-703002-MC and IE-703040-MC-EM1

The procedure for connecting the IE-703002-MC and IE-703040-MC-EM1 is described below.

#### Caution Connect carefully so as not to break or bend connector pins.

- <1> Remove the pod cover (upper and lower) of the IE-703002-MC.
- <2> Replace the crystal oscillator mounted in the pod of the IE-703002-MC with the crystal oscillator supplied (20 MHz) or an arbitrary oscillator (user's frequency).
- <3> Set the PGA socket lever of the IE-703040-MC-EM1 to the OPEN position as shown in Figure 1-4 (b).
- <4> Connect the IE-703040-MC-EM1 to the PGA socket at the back of the IE-703002-MC pod (refer to Figure 1-4 (c)). When connecting, position the IE-703002-MC and IE-703040-MC-EM1 so that they are horizontal.
- <5> Set the PGA socket lever of the IE-703040-MC-EM1 to the CLOSE position as shown in Figure 1-4 (b).
- <6> Set the IE-703002-MC pod jumpers (JP1 to JP4).
  - Open JP1 and JP3 (Remove the jumper contact and attach the removed jumper contact to one of the jumper pins to avoid losing it.)
  - Retain the factory settings of JP2 (pins 1 and 2 shorted, and pins 5 and 6 shorted).
  - Short pins 2 and 3 of JP4.
- <7> Fix the IE-703040-MC-EM1 between the IE-703002-MC pod covers (upper and lower) with the plastic screws (supplied with the IE-703002-MC).
- <8> Fix the IE-703002-MC pod cover (upper) end with nylon rivets.

Remark For the JP1 setting, refer to 2.3 Illegal Access Detection ROM Setting. For JP3 and JP4, refer to 2.4 CPU Operation Voltage Range Switch Setting.

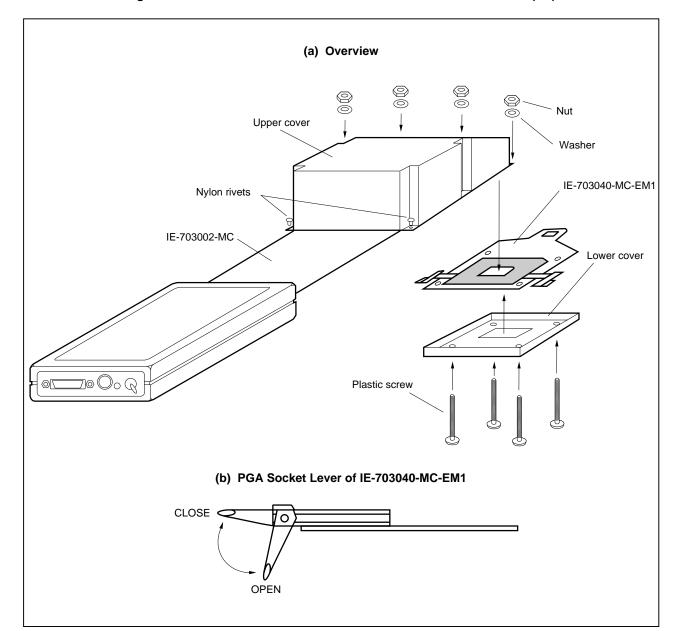

Figure 1-4. Connection between IE-703002-MC and IE-703040-MC-EM1 (1/2)

(c) Connecting part (IE-703040-MC-EM1) Pin A1 position Insertion guide : IE-703002-MC insertion area

Figure 1-4. Connection between IE-703002-MC and IE-703040-MC-EM1 (2/2)

#### CHAPTER 2 NAMES AND FUNCTIONS OF COMPONENTS

This chapter describes the names, functions, and switch settings of components in the IE-703040-MC-EM1. For the details of the pod, jumper, and switch positions, etc., refer to the **IE-703002-MC User's Manual (U11595E)**.

#### 2.1 Component Names and Functions of IE-703040-MC-EM1

Figure 2-1. IE-703040-MC-EM1

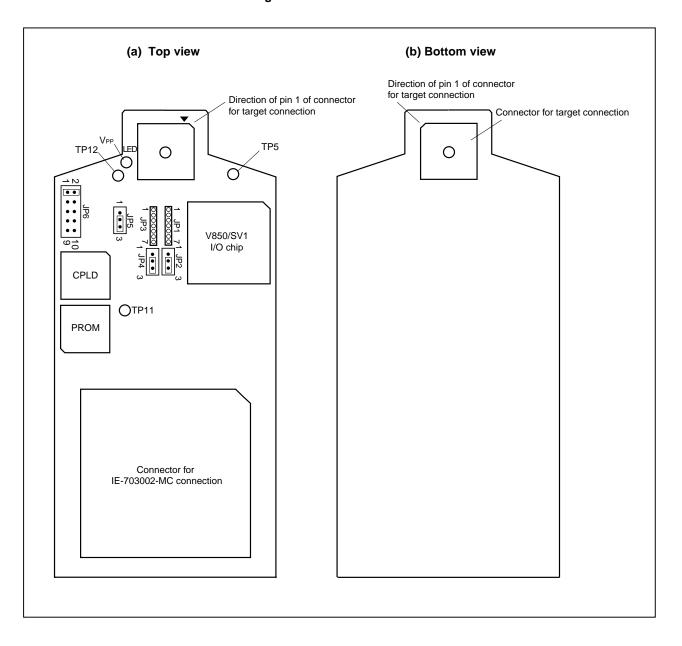

#### (1) TEST pins (TP5, TP11, TP12)

These are pins used for testing the analog signals of the standalone emulator.

- TP 5: GND
- TP 11: GND
- TP 12: GND

#### (2) JP1

This is a pin board for product check. Mount nothing on JP1.

#### (3) JP2, JP4

These are pin boards for product check. Use and retain the factory settings (pins 2 and 3 shorted) (For details, refer to **2.2 Clock Settings**)

#### (4) JP3

This is a pin board for supplying the subsystem clock. (For details, refer to 2.2 Clock Settings)

#### (5) JP5

This is a jumper for switching the main system clock supply source.

#### (6) JP6

This is a pin board for product check. Use and retain the factory settings (pins 1 and 2 shorted).

#### (7) LED

LED for VPP

ON: Voltage is applied to VPP
OFF: Voltage is not applied to VPP

#### (8) Connector for IE-703002-MC connection

This is a connector for connecting with the IE-703002-MC.

#### (9) Connector for target connection

This is a connector for connecting with the target system or the extension probe.

#### 2.2 Clock Settings

This section describes the clock settings.

For the position of the JP1 and JP2 in the IE-703040-MC-EM1, refer to Figure 2-1.

For the jumper switch position in the IE-703002-MC, refer to the IE-703002-MC User's Manual (U11595E).

#### 2.2.1 Main system clock setting

Table 2-1. Main System Clock Setting

| Emulator Use                           | Clock Supply Method          | IE-703040-MC-EM1 Setting | IE-703002-MC Setting |    |   |  |  |
|----------------------------------------|------------------------------|--------------------------|----------------------|----|---|--|--|
| Environment                            |                              | JP1 SW1 SW2 JP2          |                      |    |   |  |  |
| When using emulator as standalone unit | Internal clock               | 1 2 3                    | ON                   | ON | 7 |  |  |
| When using emulator with target system | Internal clock               | 1 2 3                    |                      |    |   |  |  |
|                                        | Target clock <sup>Note</sup> | 1 2 3                    |                      |    |   |  |  |

**Note** The target clock supports only an oscillator (X2 cannot be used because it is not connected in the emulator).

Clock input by resonator is not supported.

#### 2.2.2 Subsystem clock setting

Table 2-2. Subsystem Clock Setting

| Emulator Use                           | Clock Supply Method              | IE-703040-MC-EM1 Setting                                                               |  |  |  |  |
|----------------------------------------|----------------------------------|----------------------------------------------------------------------------------------|--|--|--|--|
| Environment                            |                                  | JP3                                                                                    |  |  |  |  |
| When using emulator as standalone unit | Internal clock <sup>Note 1</sup> | Oscillator mounted (a 32.768-kHz oscillator is mounted when shipped) <sup>Note 3</sup> |  |  |  |  |
| When using emulator with target system | Internal clock <sup>Note 1</sup> | Oscillator mounted (a 32.768-kHz oscillator is mounted when shipped) Note 3            |  |  |  |  |
|                                        | Target clockNote 2               | Pins 3 and 4 of JP3 are shorted <sup>Note 4</sup>                                      |  |  |  |  |
|                                        |                                  | 1 2 3 4 5 6 7 OOOOO                                                                    |  |  |  |  |

- **Notes 1.** The internal clock does not support the clock input by an oscillator.
  - **2.** The target clock supports only an oscillator (XT2 cannot be used because it is not connected in the emulator).
    - Clock input by oscillator is not supported.
  - **3.** To use a subsystem clock frequency other than 32.768 kHz, remove the clock module on JP3 and mount any oscillator.

The specifications of JP3 are as follows.

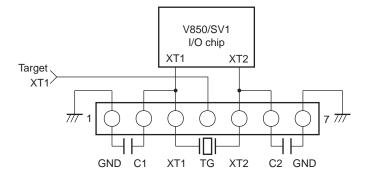

4. Prepare the short pin.

#### 2.3 Illegal Access Detection ROM Setting

If using the IE-703002-MC for an in-circuit emulator for the V850/SV1 by connecting the IE-703040-MC-EM1, set JP1 of the IE-703002-MC as follows.

Table 2-3. JP1 Setting in IE-703002-MC

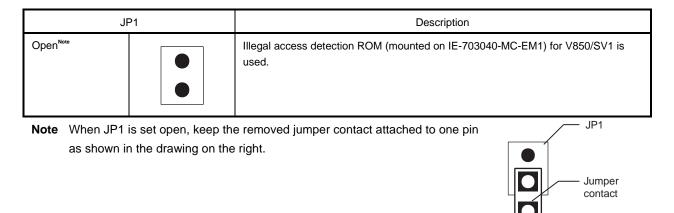

#### 2.4 CPU Operation Voltage Range Switching Setting

If using the IE-703002-MC for an in-circuit emulator for the V850/SV1 by connecting the IE-703040-MC-EM1, set JP3 and JP4 of the IE-703002-MC as follows.

Table 2-4. JP3 and JP4 Setting in IE-703002-MC

| JP3 | , JP4       | Description                                                                                                    |  |  |  |  |  |
|-----|-------------|----------------------------------------------------------------------------------------------------|--|--|--|--|--|
| JP3 | (Open) 1 2  | The operation voltage range of the IE-703002-MC is to 2 to 3.6 V                                                                                     |  |  |  |  |  |
| JP4 | 1<br>2<br>3 | The operation voltage range of the target system is 2 to 4.5 V.  (Use this setting since the operation voltage range of the V850/SV1 is 2 to 3.6 V.) |  |  |  |  |  |

Caution By settings of JP3, JP4 above, when the power supply of the target system is on, the IE-703002-MC operates at the same voltage as the target system.

The IE-703002-MC always operates at 3.3 V when the power supply of the target system is off and using emulator as standalone unit.

### **CHAPTER 3 FACTORY SETTINGS**

| Item | Description            | Remark                                        |  |  |  |  |
|------|------------------------|-----------------------------------------------|--|--|--|--|
| JP1  | Oscillator not mounted | Pin board for product check                   |  |  |  |  |
| JP2  | 1 2 3                  | Jumper switch for product check               |  |  |  |  |
| JP3  | Oscillator mounted     | 32.768-kHz clock supplied for subsystem clock |  |  |  |  |
| JP4  | 1 2 3                  | Jumper switch for product check               |  |  |  |  |
| JP5  | 1 2 3                  | Internal clock used for main system clock     |  |  |  |  |
| JP6  | 2 0 0 0 0 10 9         | Jumper switch for product check               |  |  |  |  |

#### **CHAPTER 4 CAUTIONS**

#### 4.1 VDD and BVDD of Target System

- (1) BVpp in the target system is not connected to BVpp in the evaluation chip in the IE-703002-MC.
  - The IE-703002-MC uses BVpp of the target system for the following purposes:
    - · Power ON/OFF detection of target system
    - BVDD emulation of target system
- (2) When the voltage of the target system is 1 V or higher, the evaluation chip in the emulator operates using the supply of V<sub>DD</sub> from the target system. The power consumption is equivalent to that of the V850/SV1.
- (3) When the voltage of the target system is lower than 1 V, the emulator recognizes the target system power is off and operates at 3.3 V.

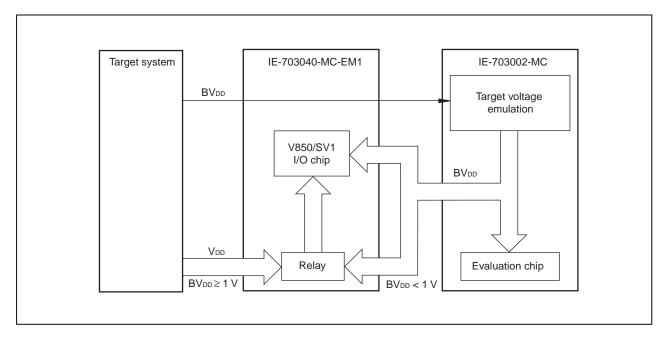

Figure 4-1. Schematic Diagram of Power Supply Acquisition

#### 4.2 NMI Signal

The input signal (NMI signal) from the target system is delayed ( $t_{PD} = 0.25$  ns (TYP.)) because it passes through QS3125 (Q switch) before it is input to the I/O chip of the emulator.

In addition, the DC characteristics change. The input voltage becomes V<sub>IH</sub> = 2.0 V (MIN.), V<sub>IL</sub> = 0.8 V (MAX.), and the input current becomes I<sub>IN</sub> =  $\pm 0.5 \,\mu$ A (MAX.).

Figure 4-2. NMI Signal Flow Path

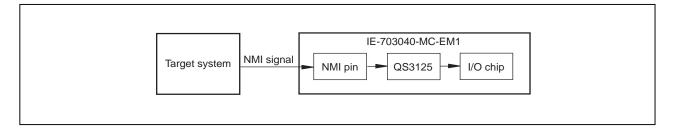

#### 4.3 VPP Signal

The  $V_{PP}$  signal from the target system is connected to LED via a 330- $\Omega$  resistor in the emulator. It is not connected to the evaluation chip in the emulator.

Figure 4-3. VPP Signal Flow Path

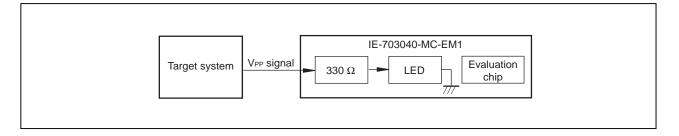

#### 4.4 NMI Signal Mask Function

When using the P00/NMI pin in the port mode, do not mask the NMI signal.

#### 4.5 Bus Interface Pin

The operation of the pin for the bus interface differs between the emulator and the target device as follows.

Table 4-1. Bus Interface Pin Operation List (1/2)
(a) During break

| Pin Name    | Internal Memory |                                                                           |           |               |   |               | External Memory |        |          |        |          |        |  |
|-------------|-----------------|---------------------------------------------------------------------------|-----------|---------------|---|---------------|-----------------|--------|----------|--------|----------|--------|--|
|             | Mei             | Memory Used by Internal Internal RAM Internal Emulator ROM Peripheral I/O |           | Emulation RAM |   | Target System |                 |        |          |        |          |        |  |
|             | F               | R                                                                         | W         | R             | R | W             | R               | W      | R        | W      | R        | W      |  |
| A16 to A21  | Hold the        | e last acce                                                               | essed add | dress         |   |               |                 |        | Active   |        | Active   |        |  |
| AD0 to AD15 | Hi-Z            |                                                                           |           |               |   |               |                 |        | Active   |        | Active   |        |  |
| ASTB        | Н               |                                                                           |           |               |   |               |                 |        | Active   |        | Active   |        |  |
| R/W         | Н               | H                                                                         |           |               |   |               |                 |        | Active   |        | Active   |        |  |
| DSTB        | Н               | H                                                                         |           |               |   |               |                 | Н      |          | Active |          |        |  |
| LBEN        | Н               | н                                                                         |           |               |   |               |                 |        | Active   |        | Active   | Active |  |
| UBEN        | Н               | H Active Active                                                           |           |               |   |               |                 |        |          |        |          |        |  |
| WAIT        | Invalid         | Invalid Maskable                                                          |           |               |   |               |                 |        | Maskable |        |          |        |  |
| HLDRQ       | Maskab          | Maskable Mas                                                              |           |               |   |               |                 |        | Maskable |        | Maskable |        |  |
| HLDAK       | H or L          |                                                                           |           |               |   |               |                 | H or L |          | H or L |          |        |  |
| WRL         | н               |                                                                           |           |               |   |               | Н               |        | Н        | Note   |          |        |  |
| WRH         | н               |                                                                           |           |               |   |               |                 | Н      |          | Н      | Note     |        |  |
| RD          | Н               |                                                                           |           |               |   |               |                 |        | Н        |        | Note     | Н      |  |

Note Active

Remarks 1. F: Fetch

R: Read W: Write

2. H: High-level outputL: Low-level outputHi-Z: High-impedance

#### **CHAPTER 4 CAUTIONS**

Table 4-1. Bus Interface Pin Operation List (2/2)
(b) During run

| Pin            | Internal Memory                |        |              |   |   |                            |          |               | External Memory |          |               |      |   |  |
|----------------|--------------------------------|--------|--------------|---|---|----------------------------|----------|---------------|-----------------|----------|---------------|------|---|--|
| Name           | Interna                        | al ROM | Internal RAM |   |   | Internal<br>Peripheral I/O |          | Emulation RAM |                 |          | Target System |      |   |  |
|                | F                              | R      | F            | R | W | R                          | W        | F             | R               | W        | F             | R    | W |  |
| A16 to<br>A21  | Hold the last accessed address |        |              |   |   |                            |          | Active Active |                 |          |               |      |   |  |
| AD0 to<br>AD15 | Hi-Z                           |        |              |   |   |                            |          | Active        |                 |          | Active        |      |   |  |
| ASTB           | Н                              |        |              |   |   |                            |          | Active        |                 |          | Active        |      |   |  |
| R/W            | Н                              |        |              |   |   |                            | Active   |               |                 | Active   |               |      |   |  |
| DSTB           | Н                              |        |              |   |   |                            | Н        |               |                 | Active   |               |      |   |  |
| LBEN           | Н                              |        |              |   |   |                            | Active   |               |                 | Active   |               |      |   |  |
| UBEN           | Н                              |        |              |   |   |                            | Active   |               |                 | Active   |               |      |   |  |
| WAIT           | Invalid                        |        |              |   |   |                            | Maskable |               |                 | Maskable |               |      |   |  |
| HLDRQ          | Maskable                       |        |              |   |   |                            | Maskable |               |                 | Maskable |               |      |   |  |
| HLDAK          | H or L                         |        |              |   |   |                            | HorL     |               |                 | H or L   |               |      |   |  |
| WRL            | н                              |        |              |   |   |                            | Н        |               |                 | Н        |               | Note |   |  |
| WRH            | н                              |        |              |   |   |                            | Н        |               |                 | Н        |               | Note |   |  |
| RD             | Н                              |        |              |   |   |                            | Н        |               |                 | Note     |               | Н    |   |  |

#### Note Active

Remarks 1. F: Fetch

R: Read W: Write

2. H: High-level output
L: Low-level output
Hi-Z: High-impedance

#### APPENDIX PACKAGE DRAWINGS

#### IE-703002-MC + IE-703040-MC-EM1 (Unit: mm)

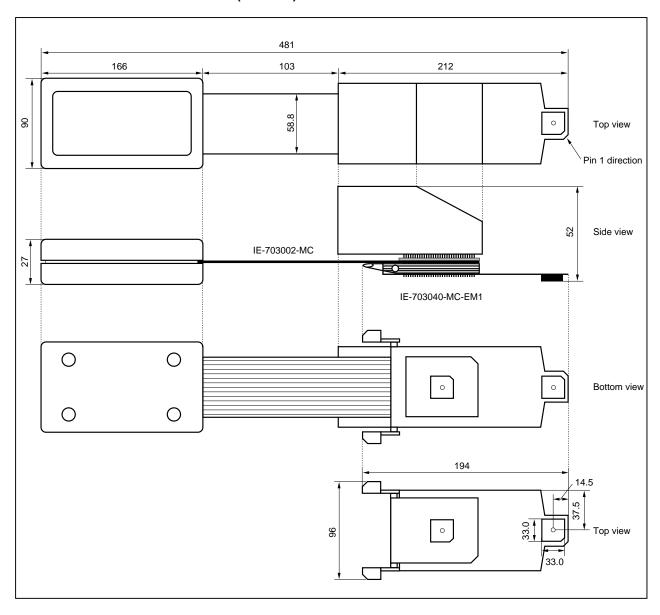

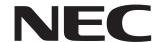

# Facsimile Message Although NEC has taken all possible steps to ensure that the documentation supplied to our customers is complete, bug free

| From:                                                                                                | to our customers is complete, bug free and up-to-date, we readily accept the errors may occur. Despite all the care and procedurings, we've taken your may |               |                                                                                        |               |      |  |  |  |  |  |
|----------------------------------------------------------------------------------------------------|----------------------------------------------------------------------------------------------------|---------------|----------------------------------------------------------------------------------------|---------------|------|--|--|--|--|--|
| Name                                                                                                 | precautions we've taken, you may<br>encounter problems in the documentation<br>Please complete this form wheneve                                           |               |                                                                                        |               |      |  |  |  |  |  |
| Company                                                                                              |                                                                                                    |               | you'd like to report errors or suggestimprovements to us.                              |               |      |  |  |  |  |  |
| Tel.                                                                                                 | FAX                                                                                                    |               |                                                                                        |               |      |  |  |  |  |  |
| Address                                                                                              |                                                                                                    |               |                                                                                        |               |      |  |  |  |  |  |
|                                                                                                    |                                                                                                    |               | Thank you for yo                                                                       | our kind supp | ort. |  |  |  |  |  |
| North America NEC Electronics Inc. Corporate Communications Dept. Fax: 1-800-729-9288 1-408-588-6130 | Hong Kong, Philip<br>NEC Electronics H<br>Fax: +852-2886-90                                                                                                | ong Kong Ltd. | Asian Nations except Philippines NEC Electronics Singapore Pte. Ltd. Fax: +65-250-3583 |               |      |  |  |  |  |  |
| Europe NEC Electronics (Europe) GmbH Technical Documentation Dept. Fax: +49-211-6503-274             | Korea<br>NEC Electronics H<br>Seoul Branch<br>Fax: 02-528-4411                                                                                             | ong Kong Ltd. | Japan NEC Semiconductor Technical Hotline Fax: 044-548-7900                            |               |      |  |  |  |  |  |
| South America<br>NEC do Brasil S.A.<br>Fax: +55-11-6465-6829                                         | <b>Taiwan</b> NEC Electronics Taiwan Ltd. Fax: 02-2719-5951                                                                                                |               |                                                                                        |               |      |  |  |  |  |  |
| would like to report the follo                                                                       |                                                                                                    | _             | uggestion:                                                                             |               |      |  |  |  |  |  |
| Document number:                                                                                     |                                                                                                    |               | Page number:                                                                           |               |      |  |  |  |  |  |
|                                                                                                    |                                                                                                    |               |                                                                                        |               |      |  |  |  |  |  |
|                                                                                                    |                                                                                                    |               |                                                                                        |               |      |  |  |  |  |  |
|                                                                                                    |                                                                                                    |               |                                                                                        |               |      |  |  |  |  |  |
| If possible, please fax the ref                                                                      | erenced page or                                                                                                    | drawing.      |                                                                                        |               |      |  |  |  |  |  |
| <b>Document Rating</b>                                                                               | Excellent                                                                                                    | Good          | Acceptable                                                                             | Poor          |      |  |  |  |  |  |
| Clarity                                                                                              |                                                                                                    |               |                                                                                        |               |      |  |  |  |  |  |
| Technical Accuracy                                                                                   |                                                                                                    |               |                                                                                        |               |      |  |  |  |  |  |
| Organization                                                                                         |                                                                                                    |               |                                                                                        |               |      |  |  |  |  |  |

CS 99.1

Free Manuals Download Website

http://myh66.com

http://usermanuals.us

http://www.somanuals.com

http://www.4manuals.cc

http://www.manual-lib.com

http://www.404manual.com

http://www.luxmanual.com

http://aubethermostatmanual.com

Golf course search by state

http://golfingnear.com

Email search by domain

http://emailbydomain.com

Auto manuals search

http://auto.somanuals.com

TV manuals search

http://tv.somanuals.com